# City of Vaughan- Portal Instructions

## **Register A New Account**

- 1. Please visi[t https://eservices.vaughan.ca/citizenportales/app/landing](https://eservices.vaughan.ca/citizenportales/app/landing)
- 2. Click on *Login Page Register or Login Service Request Portal*

No Public Event Notifications from Service Request Portal

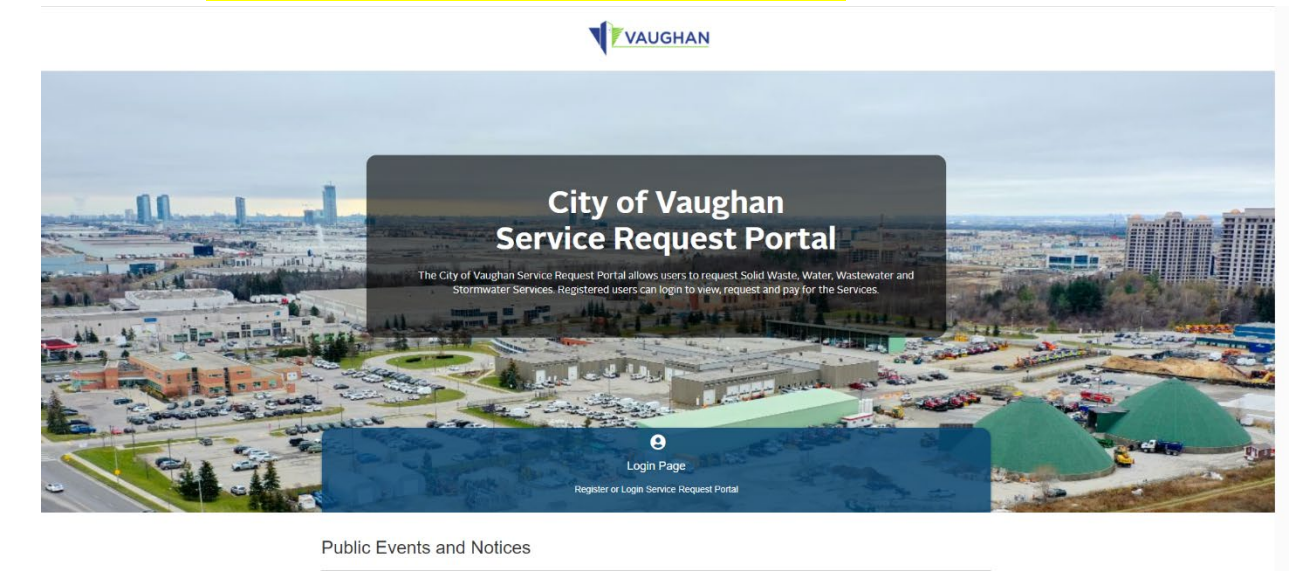

3. Click the orange *Register* button

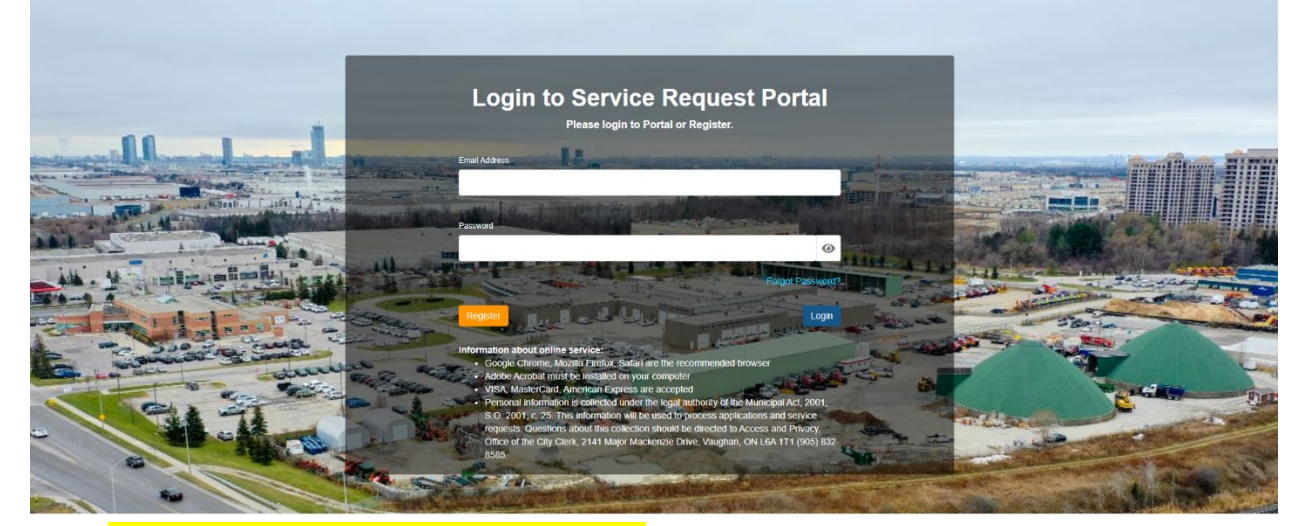

4. Select *I am a first time Service Request Portal user.* Then fill out the required information. Once completed, click *Submit*

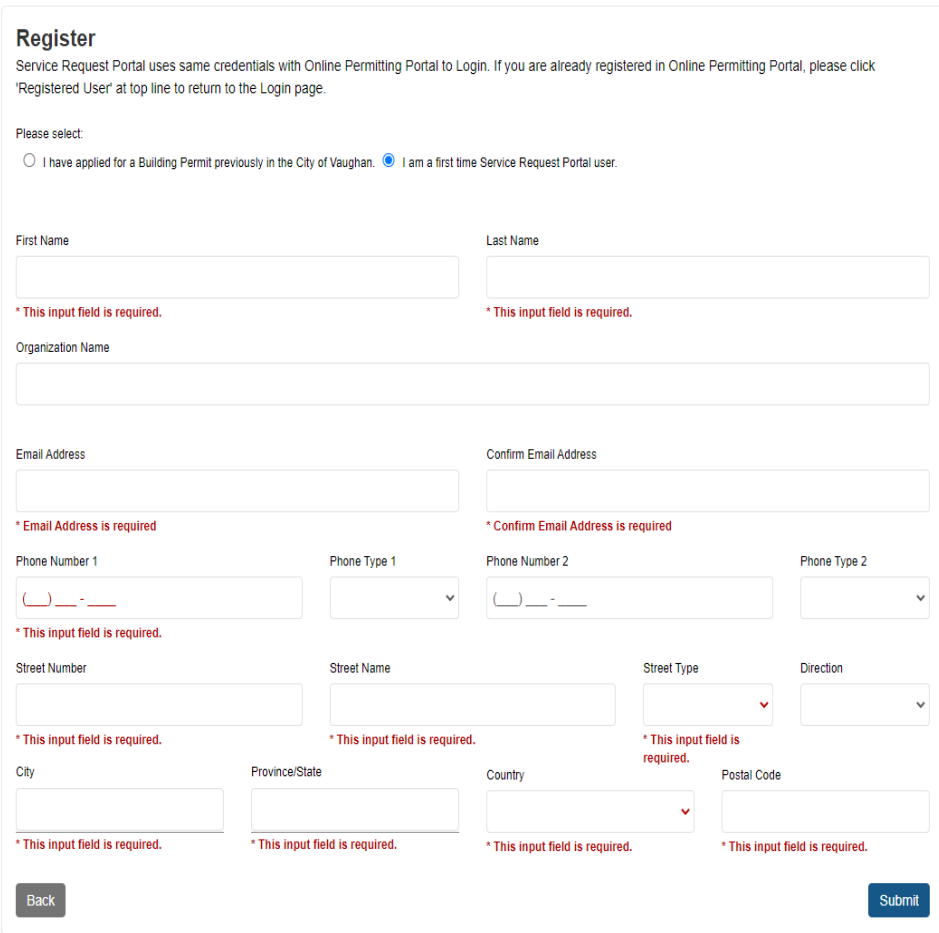

*5.* After you receive your confirmation email, please log in with your account. *Enter your email address and password. Select Login.*

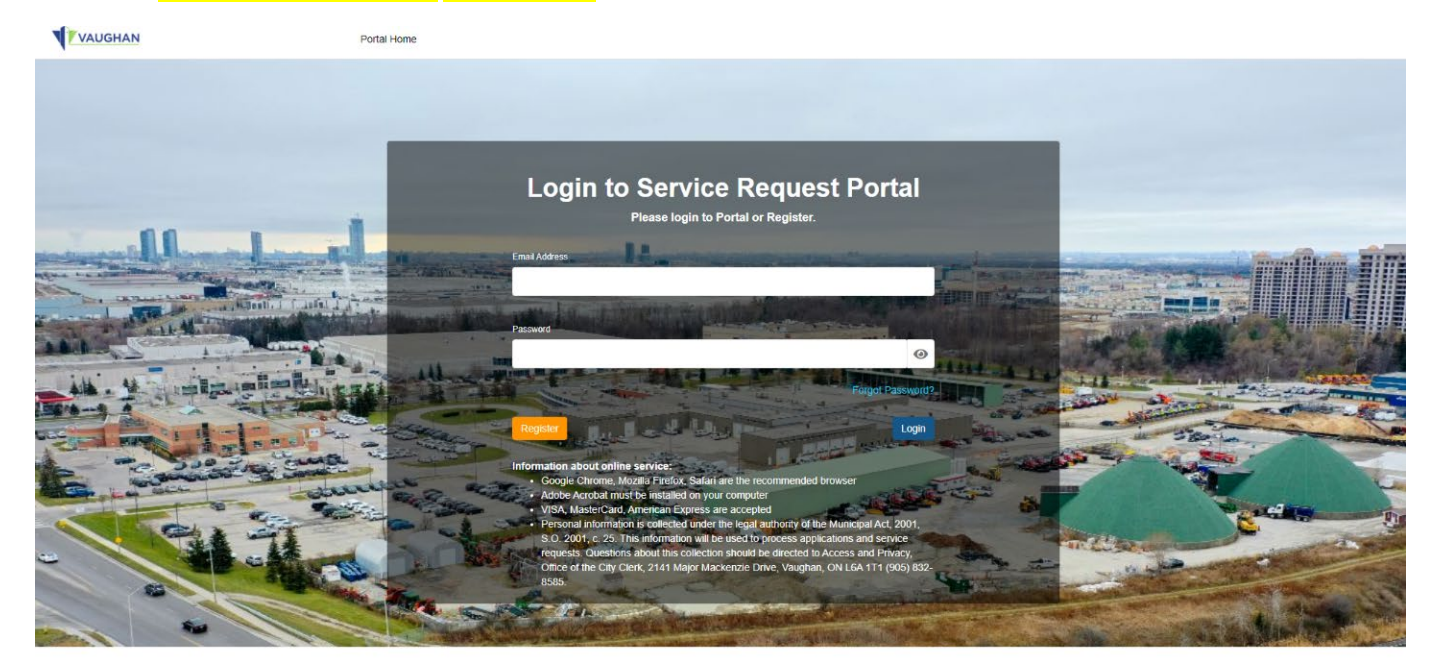

# **New Service Request – Water Shut off/ Turn on**

1. Under My Service Requests, click *Add New Service Request*

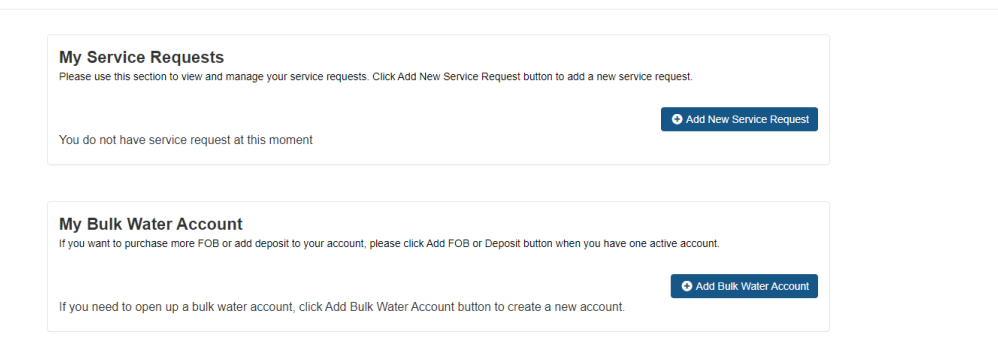

## 2. Select *Water/Wastewater services*

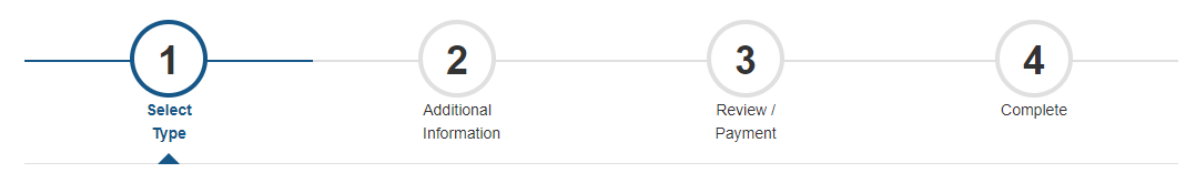

## **New Service Request**

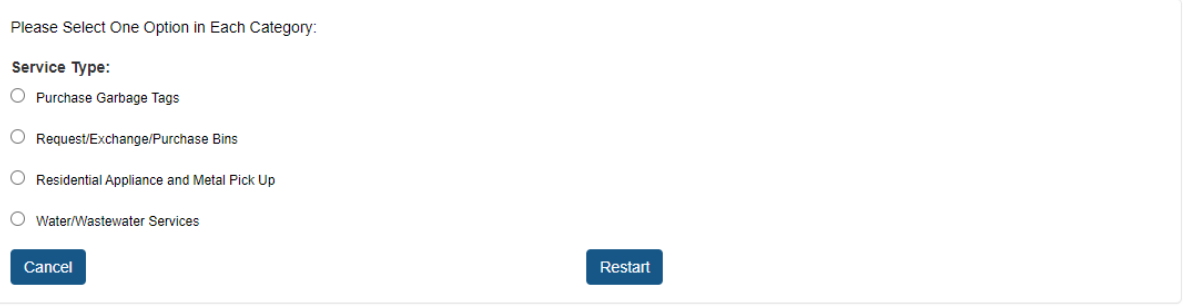

3. Select *Water Shut Off/Turn On* and then *Continue*

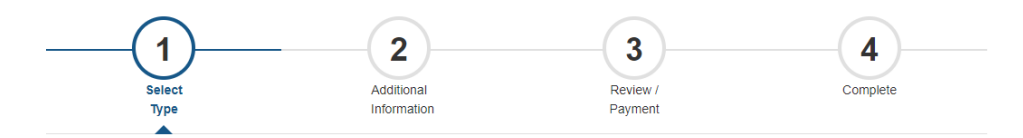

#### **New Service Request**

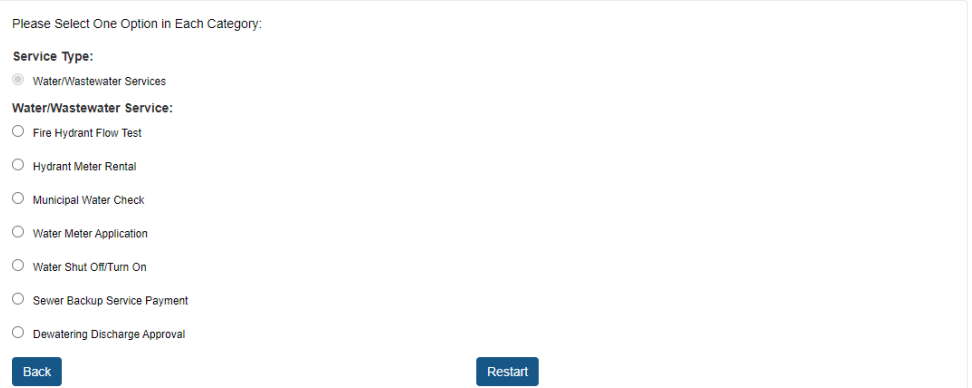

4. Select *one of the four options that is applicable to your application request* (e.g. residential regular hours; residential after-hours; Multi-Residential & ICI regular hours; and Multi-Residential & ICI after-hours). Once selected, click *Continue*.

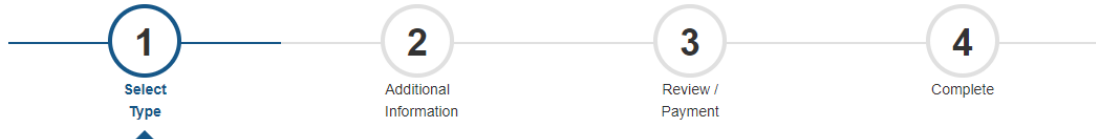

# **New Service Request**

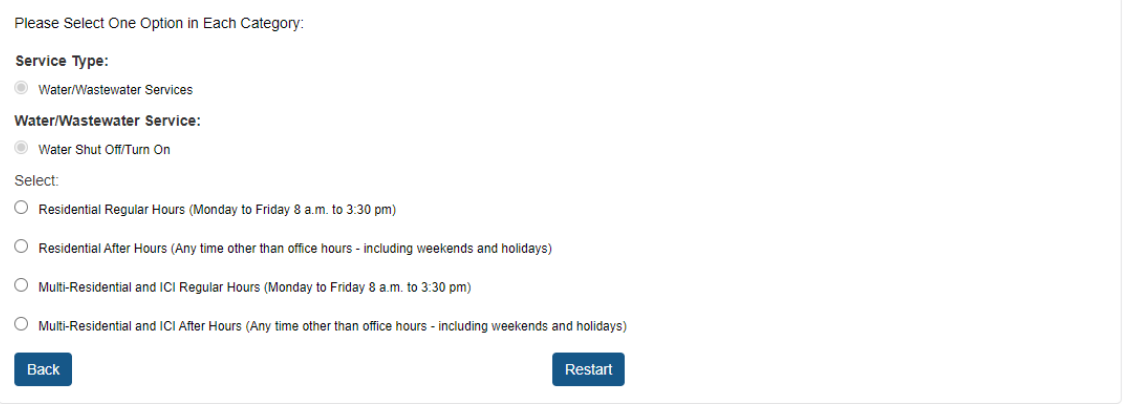

### 5. Fill out all the required Application Details, then click *Continue*.

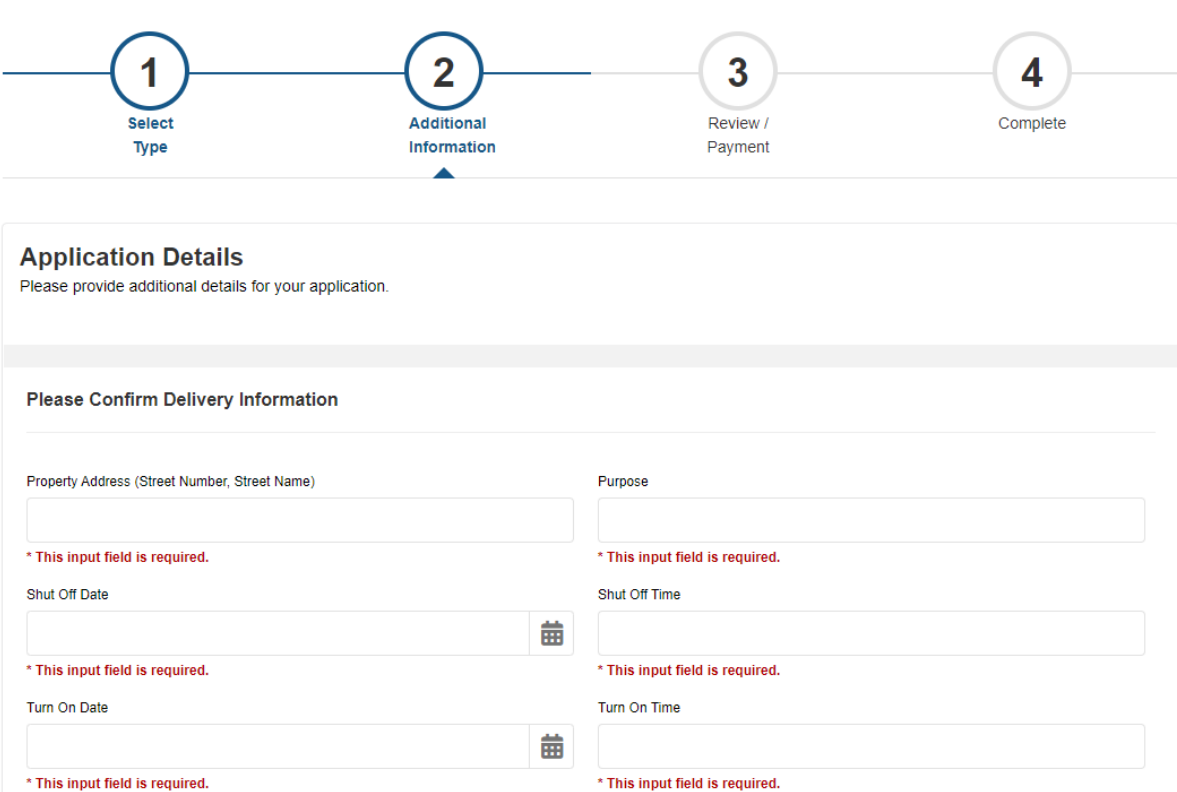

Continue

6. For *Residential shut off requests*, please click *Continue* at the Supporting Documents page. **No document is required.** For **Multi-Residential & ICI**, please upload supporting document (if applicable), then click

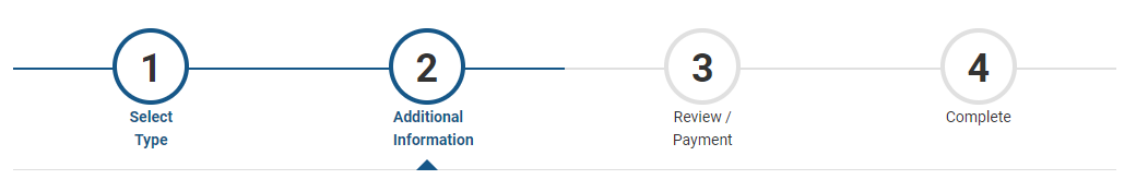

#### **Supporting Documents**

*Continue.*

You do not have any document(s) at this moment

#### **Upload New Document**

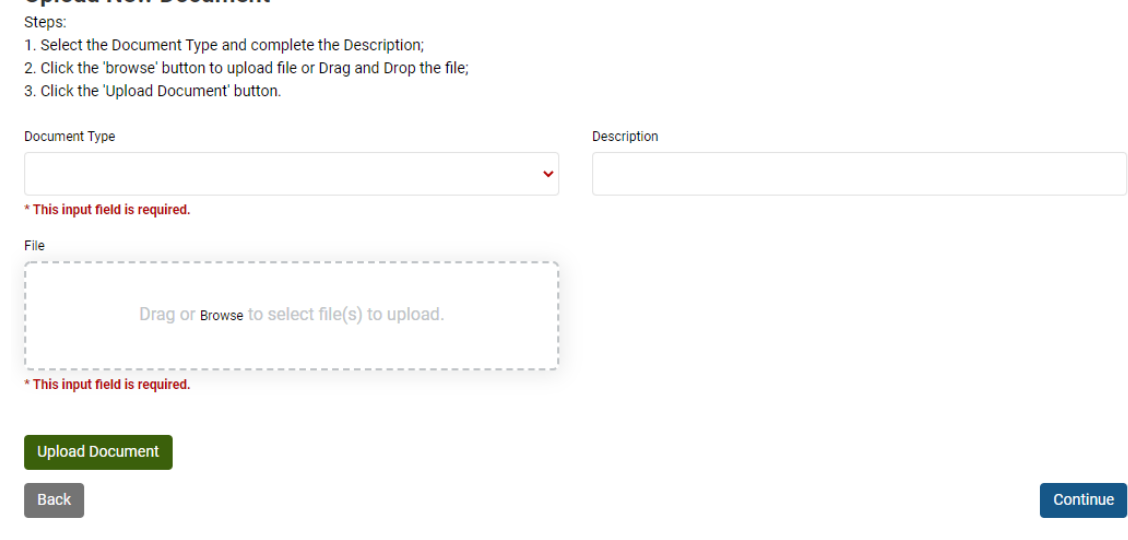

7. On the next screen, please review Application details. Then scroll down to the bottom of the page and click *Pay Selected Fees.*

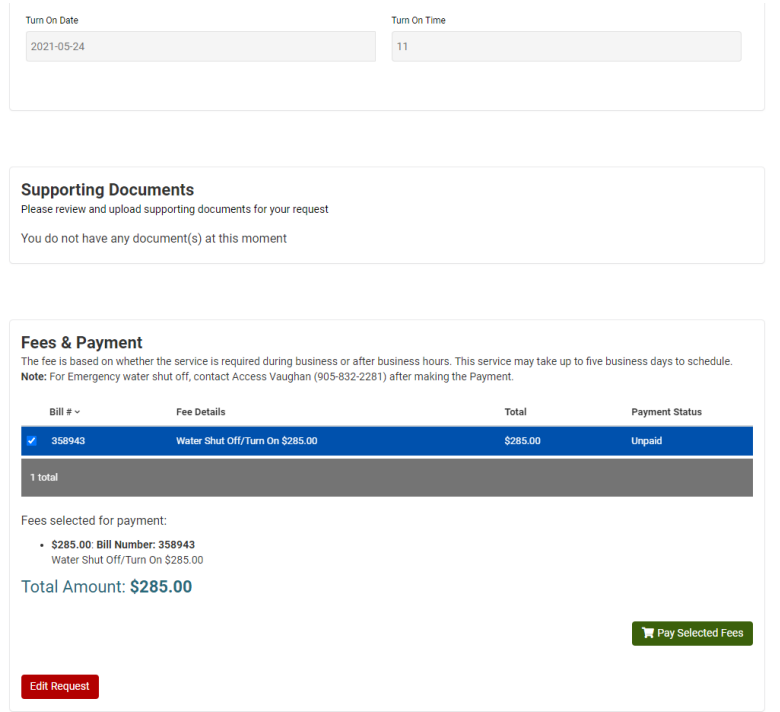

8. Insert payment information and select *Submit Payment*

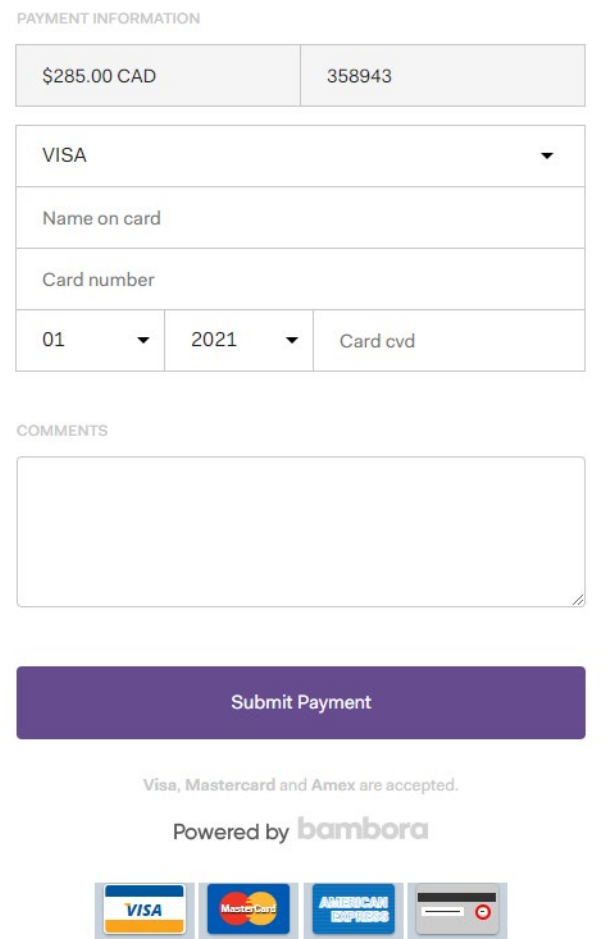

- 9. You will receive confirmation that the payment was submitted successfully. A City of Vaughan staff member will contact you to finalize your water shut off appointment.
- 10. If you have any questions, please contact the Environmental Services dispatch office at *905-832-2281 extension 6208.*